## $D 0 2 0 1 1$

# **How to Assign an Approval Process to a Wiki or Category Page**

This guide demonstrates how to assign an Approval Process to a wiki or category page.

Written By: Dozuki System

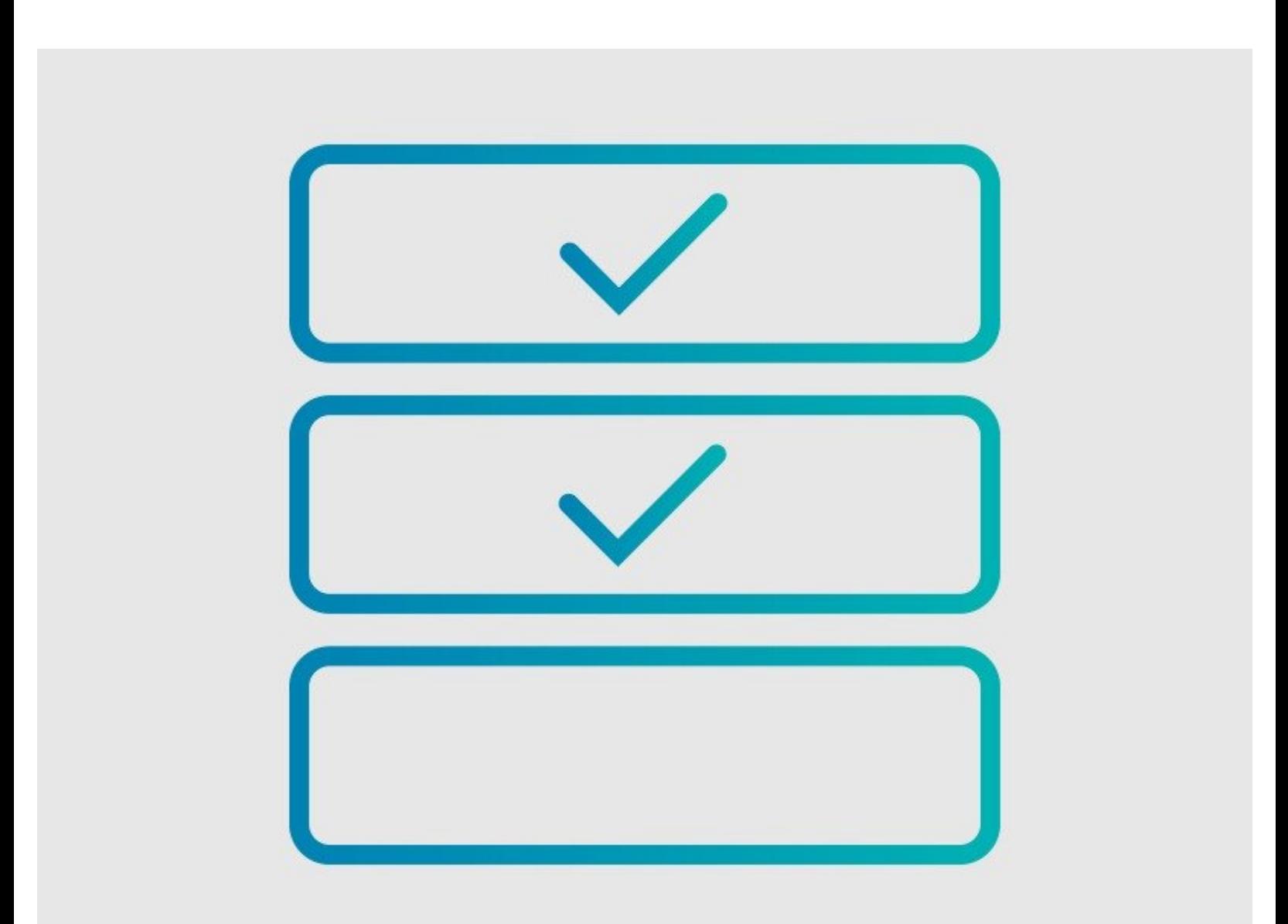

#### **INTRODUCTION**

This guide demonstrates how to assign an Approval Process to a wiki or category page.

### **Requirements**

- Approval Processes can only be applied to Wikis or Catgegory Pages if you have the Version Control feature activated on your Dozuki site. Contact [support@dozuki.com](https://help.dozuki.com/Topic/Version_Control) to request these features to be activated.
- Only **Site Administrators** have permission to view, create, and assign Approval Processes.

#### **Step 1 — Open the Edit Page**

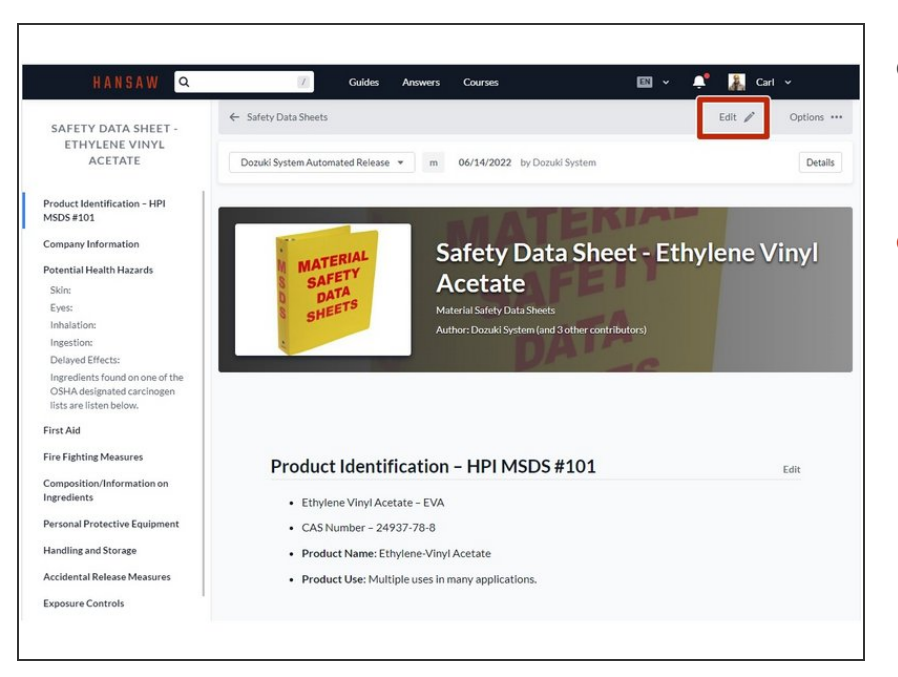

- Open the wiki or category page to which you want to add an Approval Process.  $\bullet$
- Click on the **Edit** button in the upper-right of the page, beneath the site header.  $\bullet$

#### **Step 2 — Open the Approval Process Tab**

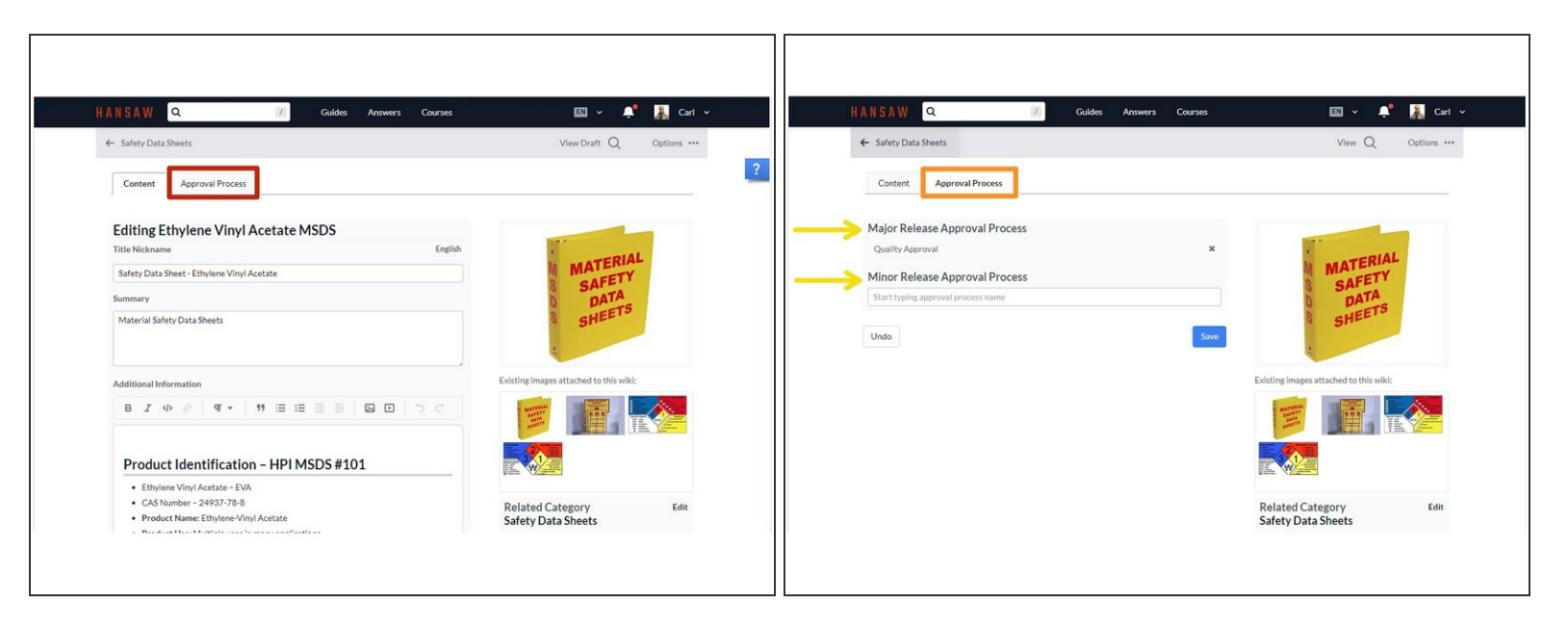

- Click on the **Approval Process** tab.
- The **Approval Process** field will open to give you two release options: **Major** and **Minor**.
- $\odot$  Only site Administrators have access to this tab.
- By default, you have the option to assign separate Approval Processes to each **Major Releases** and **Minor Releases** of a wiki or category page.  $\bullet$ 
	- If you do not need this amount of flexibility for your document control, you can choose to deactivate the "Minor Release" option from your site by contacting **Dozuki Support**.

#### **Step 3 — Assign the Approval Processes**

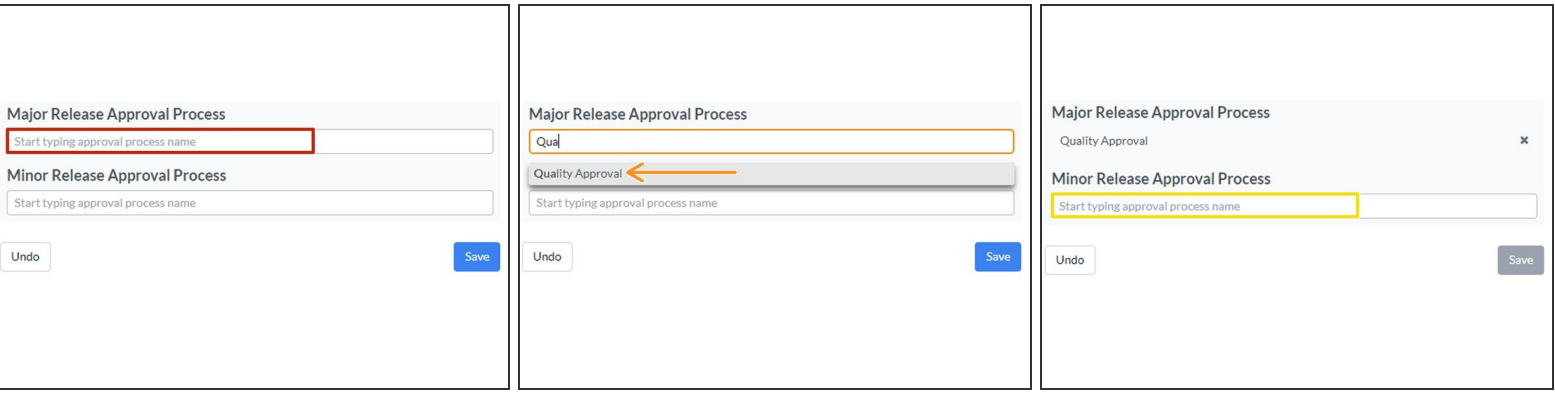

- Click in the **Major Release Approval Process** field and begin typing in the name of the Approval Process that you want to assign for each version type.  $\bullet$
- Select the correct Process from the available options provided.

 $(i)$  If you do not see the process you need, you may need to Create a New [Approval](https://help.dozuki.com/Guide/How+to+Create+an+Approval+Process/6483) Process.

Repeat the above steps for the **Minor Release Approval Process**.

#### **Step 4 — Approvals Process Best Practices**

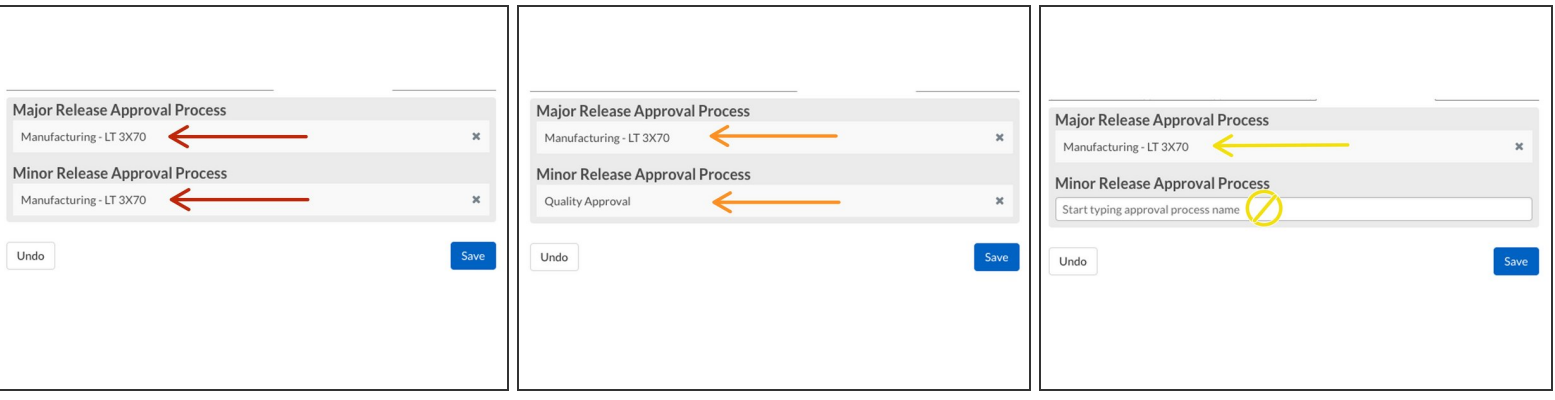

- You have the ability to assign three different Approval Processes to your release. The processes are based on the type of release published. This gives you **flexibility** in your document control.
	- **Strict Control:** Assign the same Approval Process to both release types.
		- This means the new release will **ALWAYS** go through the same Approval Process, no matter which release type an Author chooses to publish.
- **Conditional Control:** Assign different Approval Processes to each release type.
	- $\odot$  This means the new release will go through a different process, depending on which release type the Author chooses to publish.
- **Flexible Control:** Assign an Approval Process to Major releases but not Minor releases.
	- $\odot$  This means that you are giving your Authors the ability to publish Minor releases of this wiki or category page **without** sending it through an Approval Process first.

#### **Step 5 — Save and Complete**

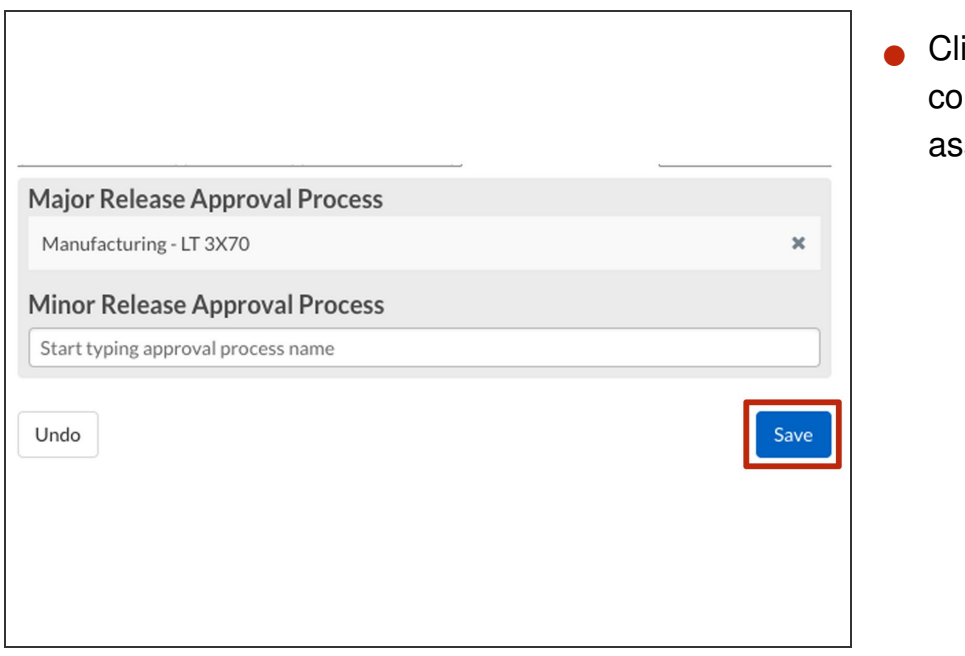

Click on the **Save** button to complete your Approval Process assignment.